Считается, хотя можно поспорить, что ссылки с собственного сайта на внешние ресурсы — это плохо.

Сайт теряет «ссылочный вес», потому что этот вес через внешние ссылки передается посторонним сайтам.

Это относится еще в большей степени к магазинам, на которых размещены внешние, «партнерские» товары.

Для того, чтобы поисковые системы не посчитали ваш магазин спам-ресурсом из-за обилия ссылок, лучше отключить индексацию ссылок на внешние товары. Как это сделать?

#### **Два традиционных способа отключить индексацию ссылок**

Обычно советуют это сделать двумя способами:

- заключать ссылки в специальные теги (это сейчас не работает);
- настроить редирект 301.

Но, если сайт на WordPress а мгазин работает на платформе Woocommerce, это меняет дело. В том смысле, что решить задачу очень просто. Существует много плагинов для управления внешними ссылками на сайте.

Самое простое решение — установить SEO плагин Yoast. Он не только позволит скрыть нежелательные ссылки, но даст целый набор очень полезных интрументов для оптимизации контента.

### **Как отключить индексацию ссылок на внешние товары с помощью плагина Yoast**

Прежде всего, конечно, его нужно скачать и установить в панели управления WordPress.

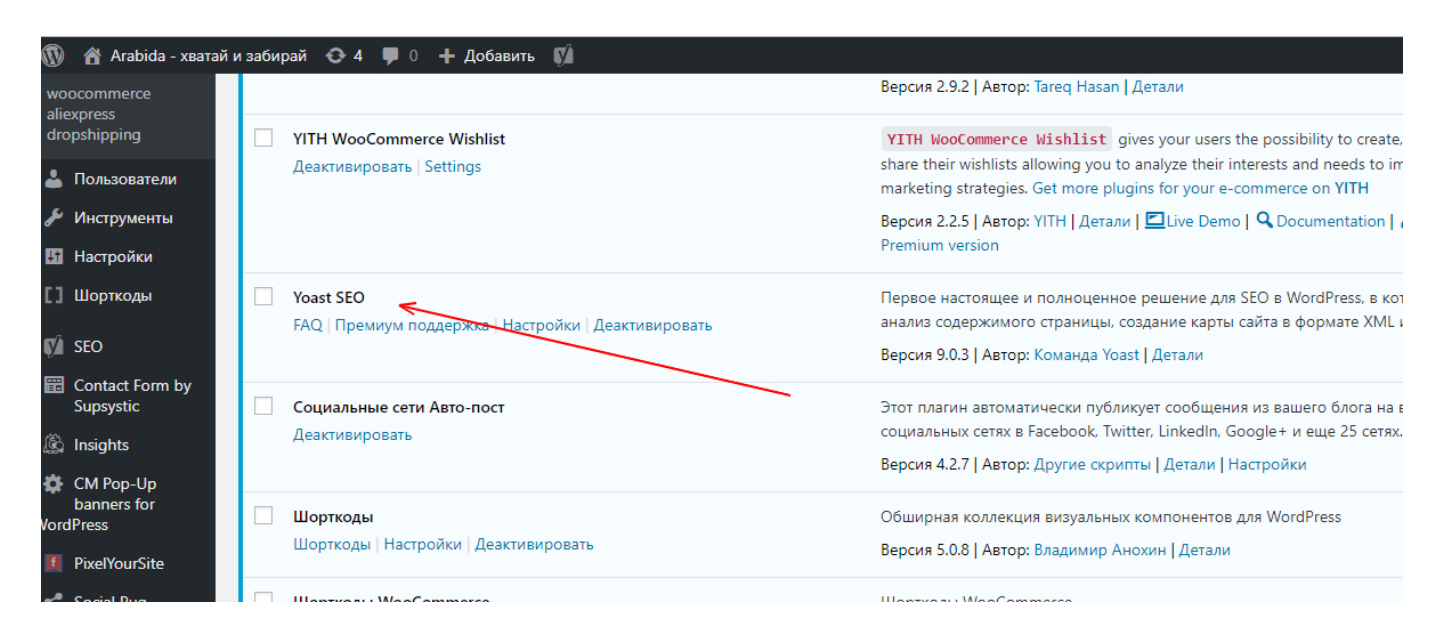

Найти значок плагина в левой панели и выбрать вкладку «Отображение в посиковой выдаче»

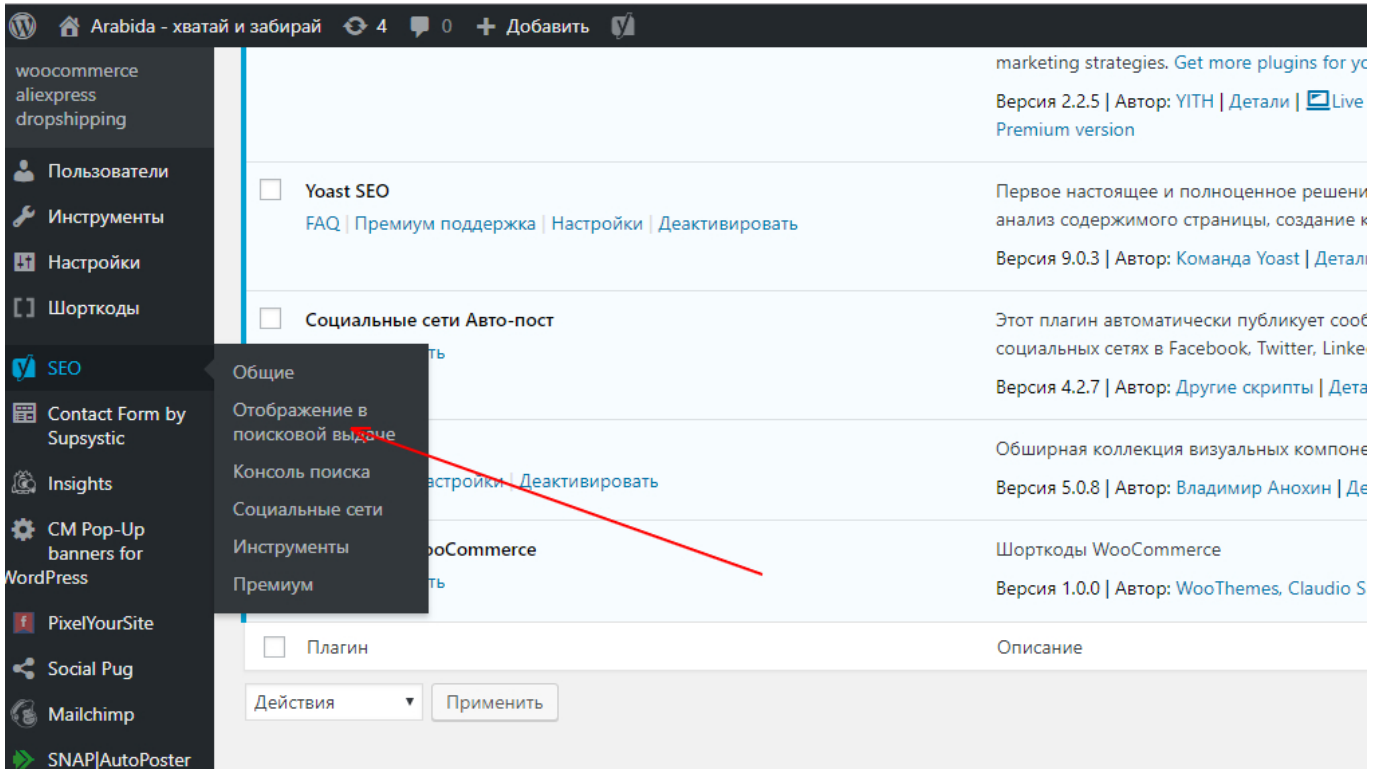

Найти «Типы содержимого» и прокрутив вниз страницу, найти «Товары». Отключить показ товаров для поисковых систем.

Как отключить индексацию ссылок на внешние товары в магазине | 3

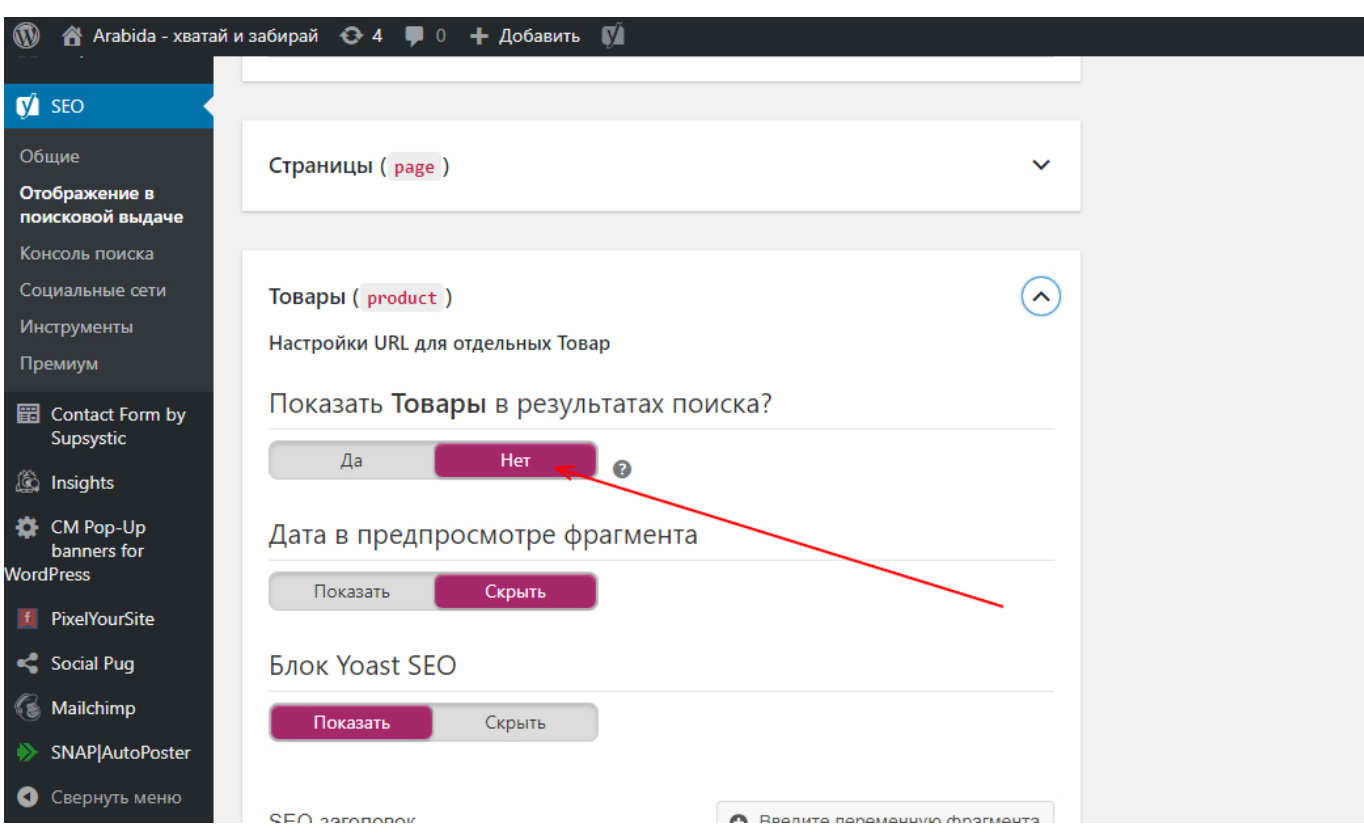

Теперь, поисковые системы не будут проверять страницы с товарами магазина.

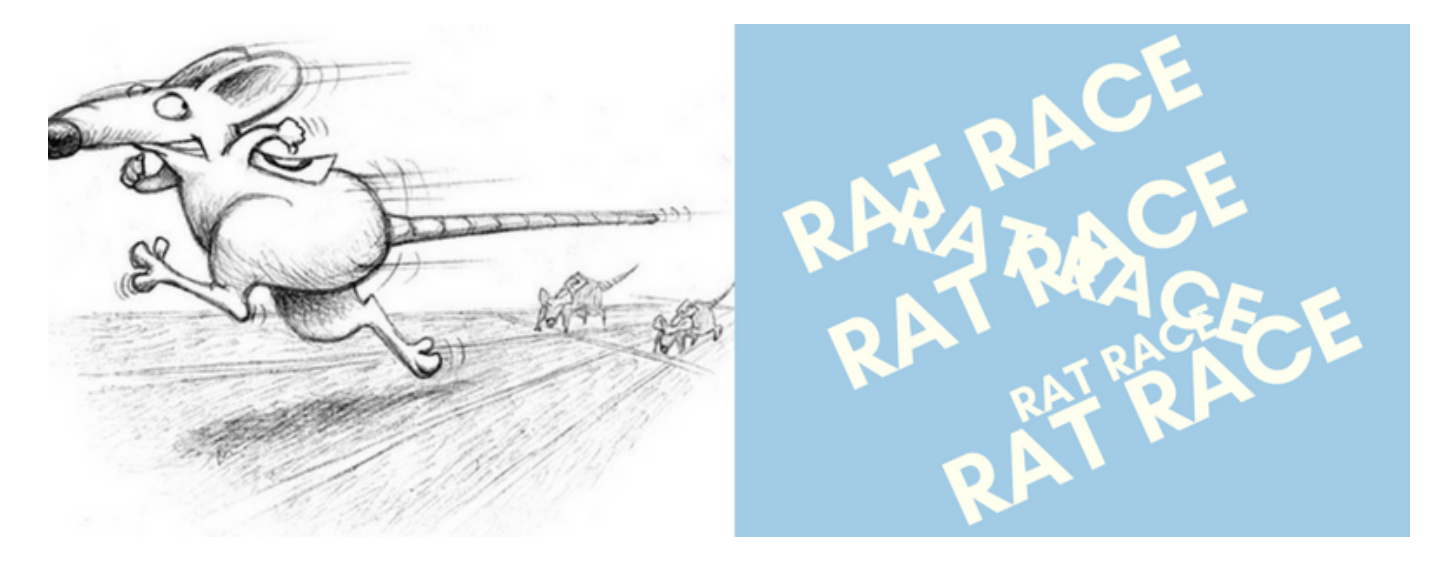

# **[«Крысиные бега» или работа на себя.](https://jonnybegood.ru/%d1%80%d0%b0%d0%b1%d0%be%d1%82%d0%b0-%d0%bd%d0%b0-%d1%81%d0%b5%d0%b1%d1%8f/)**

Опубликовано: 30 июля, 2017

Как отключить индексацию ссылок на внешние товары в магазине | 4

Поделиться Facebook Twitter Pinterest LinkedIn «Зачастую люди изнурительно работают на работе, которую они ненавидят, чтобы заработать деньги на вещи, которые им не нужны, чтобы производить впечатление на людей, которы[еContinue](https://jonnybegood.ru/%d1%80%d0%b0%d0%b1%d0%be%d1%82%d0%b0-%d0%bd%d0%b0-%d1%81%d0%b5%d0%b1%d1%8f/) [reading](https://jonnybegood.ru/%d1%80%d0%b0%d0%b1%d0%be%d1%82%d0%b0-%d0%bd%d0%b0-%d1%81%d0%b5%d0%b1%d1%8f/)

#### [нет комментариев](https://jonnybegood.ru/%d1%80%d0%b0%d0%b1%d0%be%d1%82%d0%b0-%d0%bd%d0%b0-%d1%81%d0%b5%d0%b1%d1%8f/#respond)

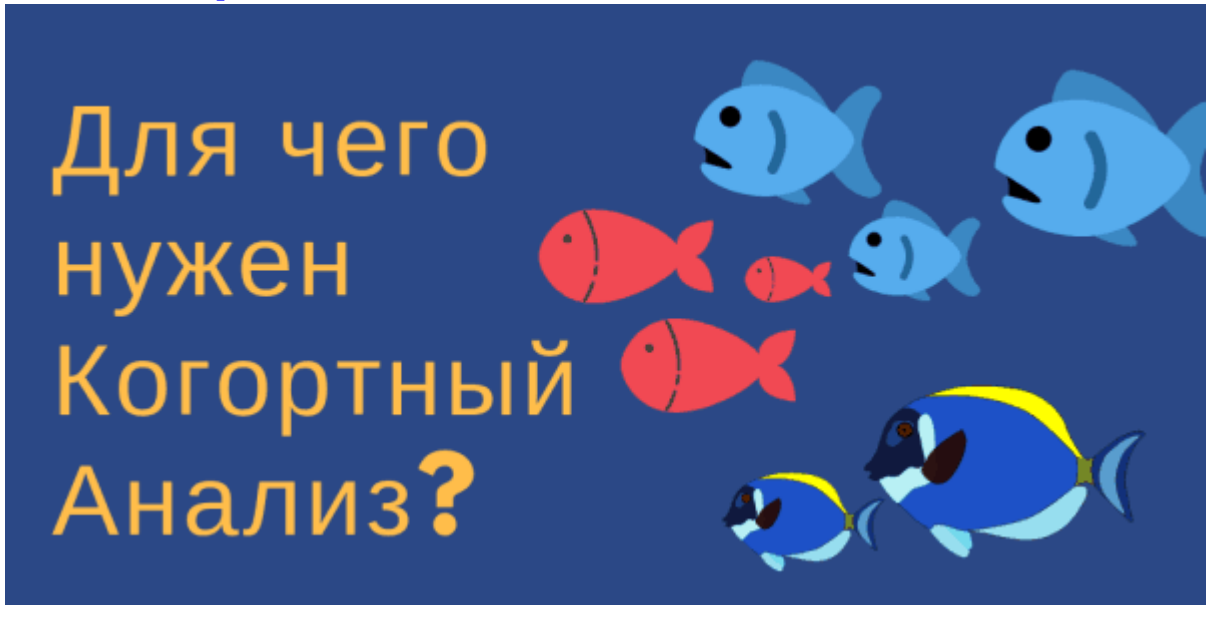

## **[Когортный анализ в Google Analitics](https://jonnybegood.ru/%d0%ba%d0%be%d0%b3%d0%be%d1%80%d1%82%d0%bd%d1%8b%d0%b9-%d0%b0%d0%bd%d0%b0%d0%bb%d0%b8%d0%b7-%d0%b2-google-analitics/)**

Опубликовано: 9 октября, 2019

Если вы хотите узнать, как новые пользователи в течение определенного периода времени взаимодействуют с вашим веб-сайтом, когортный анализ в Google Analytics предоставит для этого ценную информацию. Наряду с использованием отчетов[Continue](https://jonnybegood.ru/%d0%ba%d0%be%d0%b3%d0%be%d1%80%d1%82%d0%bd%d1%8b%d0%b9-%d0%b0%d0%bd%d0%b0%d0%bb%d0%b8%d0%b7-%d0%b2-google-analitics/) [reading](https://jonnybegood.ru/%d0%ba%d0%be%d0%b3%d0%be%d1%80%d1%82%d0%bd%d1%8b%d0%b9-%d0%b0%d0%bd%d0%b0%d0%bb%d0%b8%d0%b7-%d0%b2-google-analitics/)

[нет комментариев](https://jonnybegood.ru/%d0%ba%d0%be%d0%b3%d0%be%d1%80%d1%82%d0%bd%d1%8b%d0%b9-%d0%b0%d0%bd%d0%b0%d0%bb%d0%b8%d0%b7-%d0%b2-google-analitics/#respond)